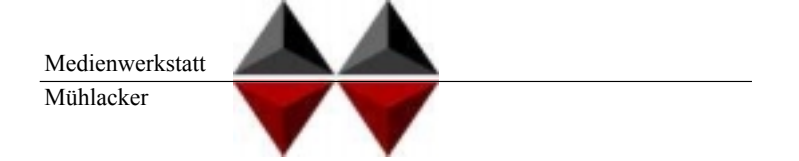

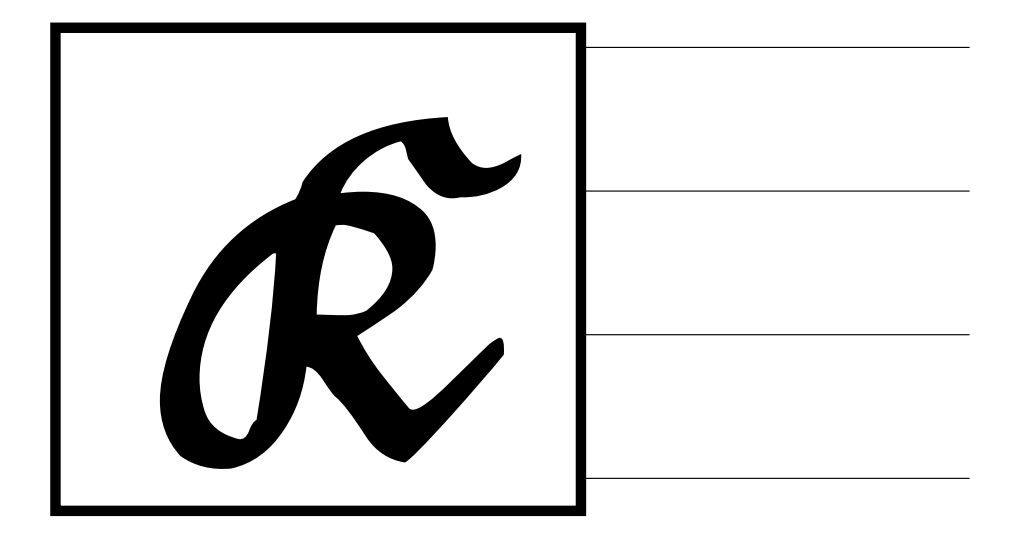

# Mühlacker Schulschriften Infos und Hinweise zum Gebrauch der

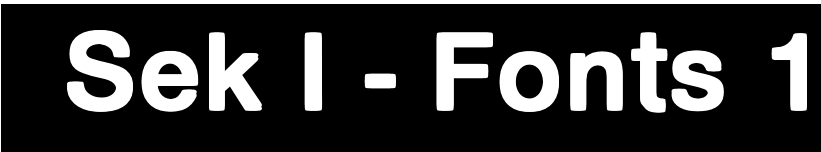

# für Apple-Macintosh & Windows

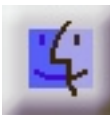

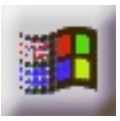

© Medienwerkstatt Mühlacker Verlagsgesellschaft mbH

### **Hinweis zur Verwendung dieser pdf.Datei**

1. Verwenden Sie die Vergrößerungslupe zur Betrachtung einzelnen Zeichen.

2. Die Bildschirmdarstellung entspricht bei pdf-Dateien nicht der Ausdruckqualität. Drucken Sie also einzelne Seiten aus, wenn Sie die Qualität beurteilen wollen.

### **Lizenzvereinbarungen:**

Durch Öffnen der Verpackung haben Sie die Lizenzbestimmungen als verbindlich anerkannt. Die Lizenz gibt Ihnen das Nutzungsrecht auf einem Computer.

Für Schulen gelten unsere gesonderten Schullizenzbestimmungen.

Die Lizenzbestimmungen gelten nur für den nichtkommerziellen Einsatz.

Es ist untersagt mit den Schriften der Medienwerkstatt Mühlacker Arbeitsblätter bzw. Druckwerke zu erstellen und diese dann kommerziell zu vertreiben. Lizenzbestimmungen für den kommerziellen Einsatz müssen mit der Medienwerkstatt Mühlacker Verlagsgesellschaft mbH vereinbart werden.

Jedwede Veränderung der Software ist untersagt. Es ist untersagt, von der Software abgeleitete Werke zu erstellen. Der Lizenznehmer darf den Inhalt der Disketten auf Festplatte kopieren und eine persönliche Sicherungskopie erstellen. Kopien dürfen nicht verkauft, vermietet, verliehen oder vertrieben werden. Der Lizenzgeber (Medienwerkstatt) übernimmt keinerlei Haftung für direkte oder indirekte Schäden, die aus der Benutzung der Software entstehen. n. \*<br>der Software ist untersagt.<br>te Werke zu erstellen. Der<br>n auf Festplatte kopieren u<br>len. Kopien dürfen nicht v<br>en werden. Der Lizenzgeb<br>aftung für direkte oder ind<br>Software entstehen.<br>\* -Eine Verbreitung von Schriftz<br>F

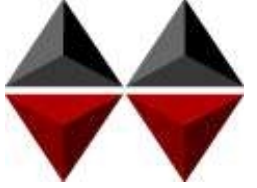

\* -Eine Verbreitung von Schriftzeichen auf Dateien (z.B. pdf-Formate) ist im Internet (Webseiten, Tauschbörsen, usw.) oder

Copyright © 1998 by Medienwerkstatt Mühlacker Verlagsgesellschaft mbH Pappelweg 3 75417 Mühlacker Fax: 07041 860768 E-Mail:info@medienwerkstatt-online.de Homepage: Medienwerkstatt-online.de

#### **Unterstützung;**

Bei Rückfragen, Problemen, Anregungen und Ideen für Neuentwicklungen wenden Sie sich bitte an die Medienwerkstatt Mühlacker.

## Sek I-Fonts 1 Einführung

Bei den Schriften, die Sie mit dem Kauf dieser Diskette erworben haben, handelt es sich um speziell für die Arbeit an Schulen entwickelte Zeichensätze. Sie sollen Ihnen helfen, Ihre Arbeitsbögen, OHP-Folien, Wortkarten, Lernspiele, Arbeitsmaterialien etc. noch effektiver und kindgerechter zu gestalten.

Die Schriften wurden gemeinsam von Manfred Klein (VA und Druckschriften) und Ralf Lohuis gestaltet. Alle Zeichensätze lassen sich auf MS-DOS kompatiblen Computern unter MS-Windows (ab Version 3.1) und Apple-Macintosh<sup>\*</sup>-Computern benutzen. Auf den Disketten befinden sich sogenannte TrueType-Schriften, die auf allen Druckertypen qualitativ hochwertige Schriftbilder erzeugen.

Den Benutzern von MS-Windows sei das Zubehör »Zeichentabelle« empfohlen, das besonders für Sonderzeichen und Bilderzeichensätze eine Übersicht der Tastaturbelegung bietet, entsprechendes gilt beim Macintosh für das Apfel-Programm »Tastatur« oder das Shareware-Programm »PopChar«.

Alle Schriften wurden sorgfältig getestet und laufen in Verbindung mit Windows 3.1\* oder höher in allen gängigen Standardprogrammen unter Windows bzw. MacOS\* . Es kann jedoch keine Garantie für eventuelle Datenverluste übernommen werden.

**Bevor Sie evtl. Updates installieren, entfernen Sie bitte die alten Zeichensätze der Mühlacker Schulschriften aus Ihrem Betriebssystem und von Ihrer Festplatte, da es sonst zu Kompatibilitätsproblemen kommen kann.** 

**Einige der Zeichensätze sind völlig neu aufgelegt worden und ersetzen beim Aufkopieren die alten Schriften nicht.**

MS Windows ist eingetragenes Warenzeichen der Firma Microsoft.

<sup>\*</sup> Apple Macintosh und MacOS sind eingetragene Warenzeichen der Firma Apple

# INHALT

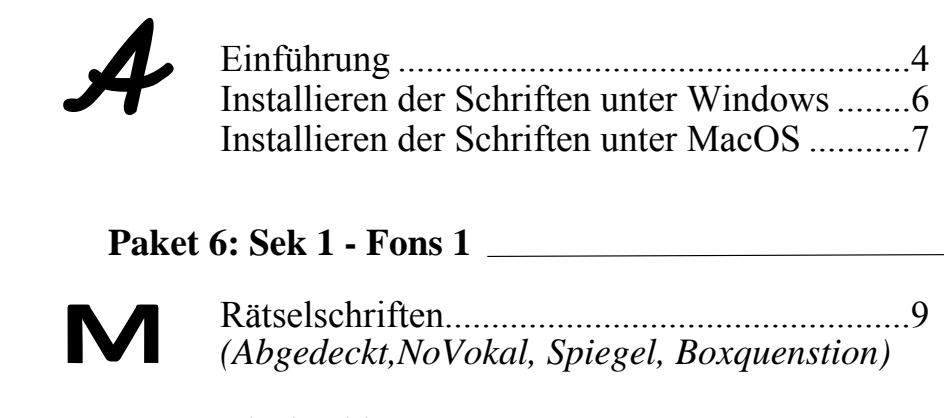

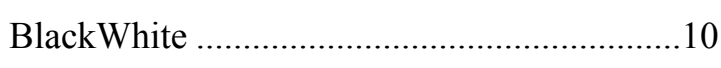

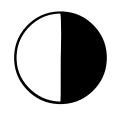

 $\overleftrightarrow{X} \overleftrightarrow{X}$ 

g

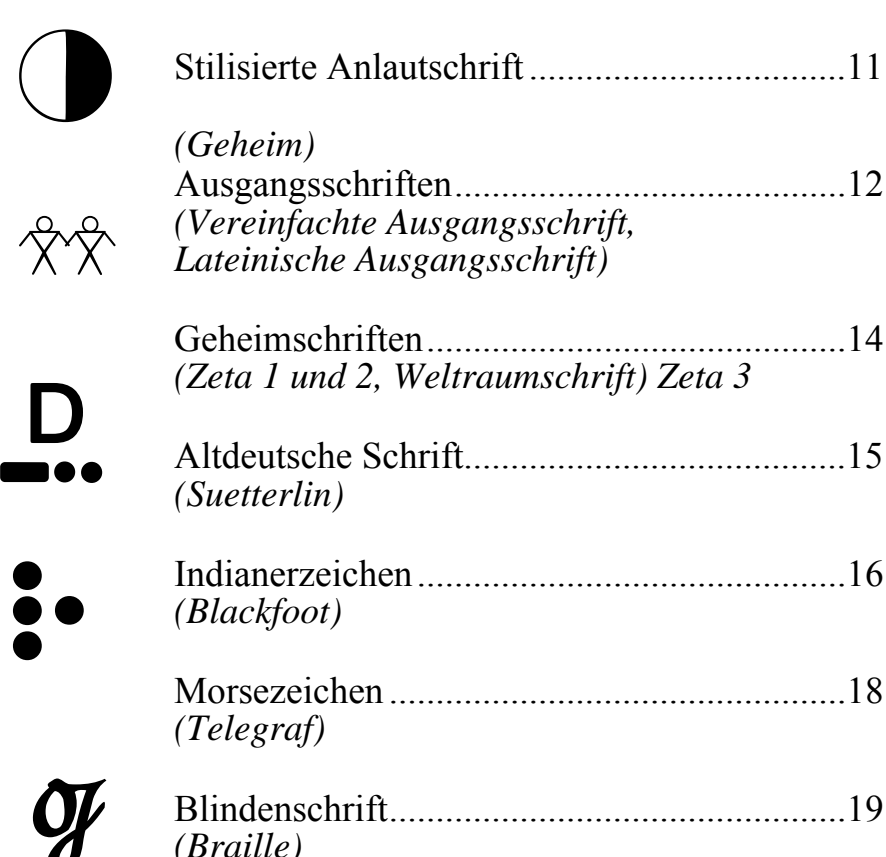

# Schriften einrichten

## Windows<sub>-</sub>

(Betriebssystem ab Windows 95)

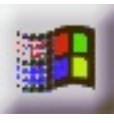

Beim Installieren neuer Zeichensätze verfahren Sie grundsätzlich so, wie es im Booklet des Datenträgers beschrieben ist (in der Regel eine CD-ROM). Unter Windows 3.1 ist die Installation von einer CD nicht möglich. Wenden Sie sich in diesem Fall an die Medienwerkstatt. Sie können für diese Fälle jeweils eine Diskettenversion erhalten.

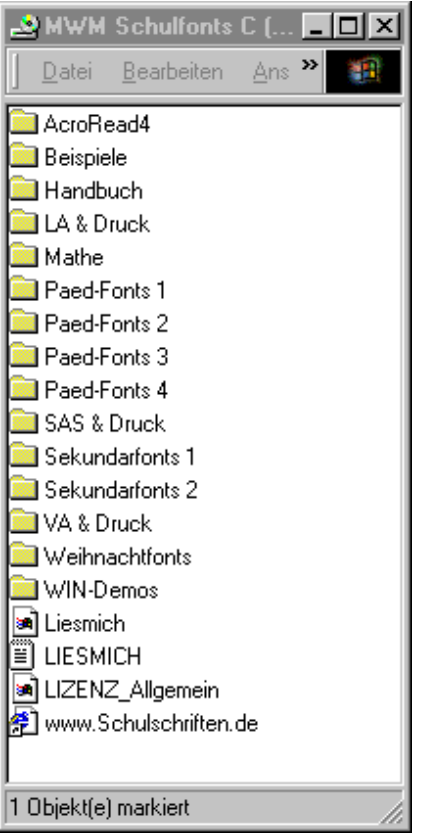

Wählen Sie auf der CD-ROM aus dem Order »Schriften installieren« das gewünschte Paket aus und öffnen Sie es mit einem Doppelklick.

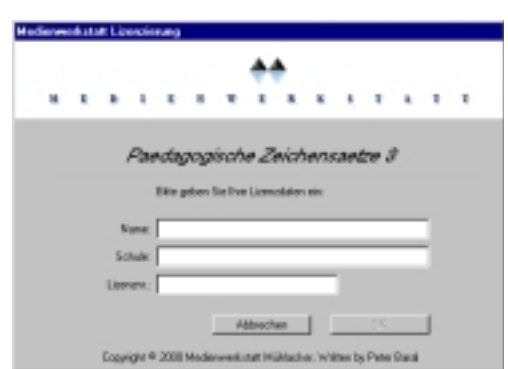

Geben Sie Ihren Namen, den Namen Ihrer Schule und die 20-stellige Regierstriernummer ein. Diese haben Sie mit Ihrer Bestellung erhalten.

#### Reader

Blätter  $\triangleright$   $\cap$  Handbuch **M** Info & Lizenz

Name

MAC-Demos Schriften installieren **C** LA & Druck installieren Mathe-Fonts installieren

Allgem. Lizenzbestimmungen

MWM-Lizenzierung

Päd-Fonts I installieren Päd-Fonts II installieren

Päd-Fonts III installieren

Päd-Fonts IV installieren SAS & Druck installieren

Sekundar-Fonts I installieren Sekundar-Fonts II installieren

VA & Druck installieren **C** Weihnachtsfonts installieren

Www.Schulschriften.de

D I Windows

Order »Schriften installieren« das gewünschte Paket aus und öffnen Sie es mit einem Doppelklick.

Hedienwerkstatt Lizenzierung

Mathematische Zeichensätze

Name: Schule:

Lipenzon:

Desprient & 2000 media

little geben tie thre Lizenzdaten ein:

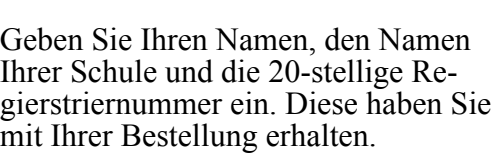

**Riderecken** 

Wählen Sie auf der CD-ROM aus dem

Beim Installieren neuer Zeichens ätze verfahren Sie grunds ätzlich so, wie es hier oder im Booklet des Datentr ägers beschrieben ist (in

(ab Betriebssystem Macintosh 7.1)

der Regel eine CD-ROM).

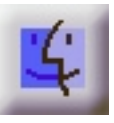

## **Entfernen von Schriften aus dem System:**

### **Macintosh:**

- 1. Falls Sie einige Zeichensätze nicht benötigen, so z.B. einige der Lineatur-Schriften öffnen Sie im Systemordner den Ordner »Zeineatur-Schriften, öffnen Sie im Systemordner den Ordner chensätze«.
- 2. Öffnen Sie den Koffer in dem sich die Schulschriften befinden.
- 3. In dem jetzt offenen Fenster markieren Sie die nicht benötigten Zeichensätze und ziehen sie in den Papierkorb.
- 4. Schließen Sie alle offenen Fenster wieder.

#### **Windows:**

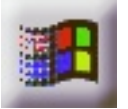

- 1. Wählen Sie im Startmen ü den Eintrag *Einstellungen/Systemsteuerung*. Es erscheint das *Systemsteuerungsfenster*.
- 2. Doppelklicken Sie mit der Maus das Symbol *Schriftarten*. Es erscheint ein weiteres Fenster mit dem Namen *Fonts*. Dieses Fenster enthält alle installierten Schriften.
- 3. Markieren Sie alle TTFs, die entfernt werden sollen.
- 4. Wählen Sie im Men ü *Datei* den Eintrag *Löschen* und bejahen Sie die darauf folgende Dialogbox. Die Fonts werden nun gelöscht.

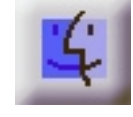

# Rätselschriften

### **NoVokal**

Alle Vokale in einem Text werden durch ein Symbol ersetzt. So einen Text zu lesen ist trotzdem möglich, wenn man genau aufpaßt und den Text versteht. Aber auch Leseaufgaben auf nur einen Vokal, der anstelle des Symbols gelesen wird, können hiermit versucht werden.

### Aach een Text ohne Vokale est trotzdem lesber end kenn genz lesteg klengen.

#### **Spiegel**

Ein Zeichensatz, der, wie der Name verrät, das Geschriebene in Spiegelschrift darstellt. Mit diesem Font lassen sich z.B. Leseaufgaben gestalten und Rätsellösungen verschlüsseln. Zugrundegelegt wurde diesem Font der Zeichensatz Druckschrift Süd.

#### schrift.

### Hier erscheint das Geschriebene in Spiegel

#### **Abgedeckt**

Ein weiterer Font für Leseaufgaben und ähnliches. Der untere Teil der Buchstaben wird abgedeckt, trotzdem läßt sich jeder sinnvolle Text so entschlüsseln.

#### Hier wurde der Text scheinhar ahaedeckt

bleibt aber immer noch lesbar.

#### **BoxQuestion**

Dieser Zeichensatz ersetzt die Buchstaben des Alphabetes durch Kästchen. Diese Kästchen repräsentieren die Länge des Buchstaben. So lassen sich z.B. mit diesem Zeichensatz sehr einfach Lückentexte, Wörterrätsel u.ä erzeugen, indem in einem vorbereiteten Text bestimmte Wörter durch die Zeichen dieses Zeichensatzes ersetzt werden.

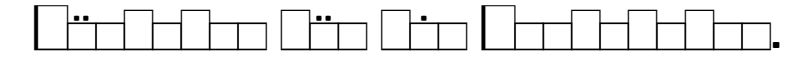

Alle Buchstaben und Ziffern werden durch geometrische Symbole ersetzt. Es entstehen Knobeleien, die mit Konzentration und Geduld zu lösen sind:

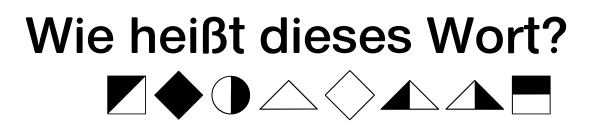

# Kennst Du die Zahlen?  $\bigcirc$  T+ $\bigcirc$  -T  $\triangle$

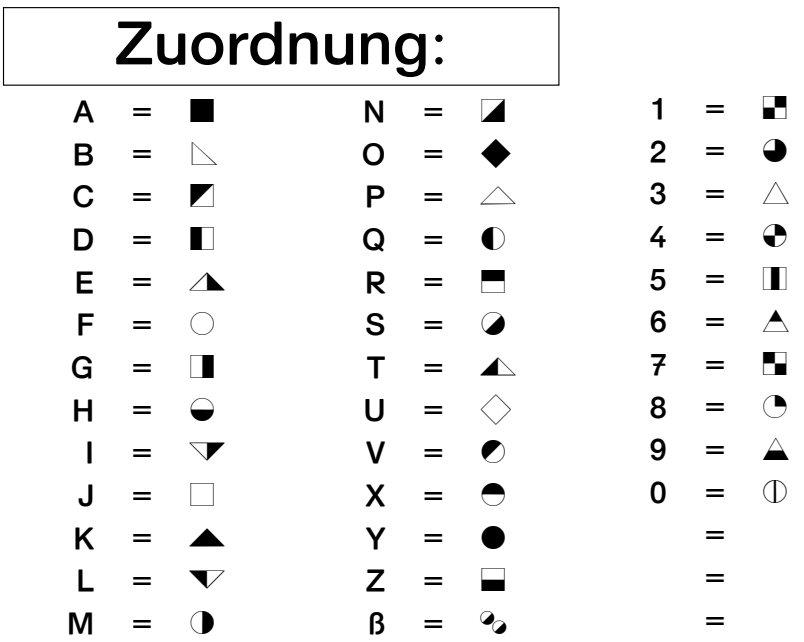

## Versteckte Anlaute »Geheim«

Ein weiterer Zeichensatz aus dem Bereich der "Geheimschriften". Hier werden die Buchstaben durch Symbole dargestellt, die stark stilisiert Dinge oder Tiere zeigen, die mit dem entsprechenden Buchstaben anfängen. Mit etwas Phantasie läßt sich jedes Rätsel daraus lösen

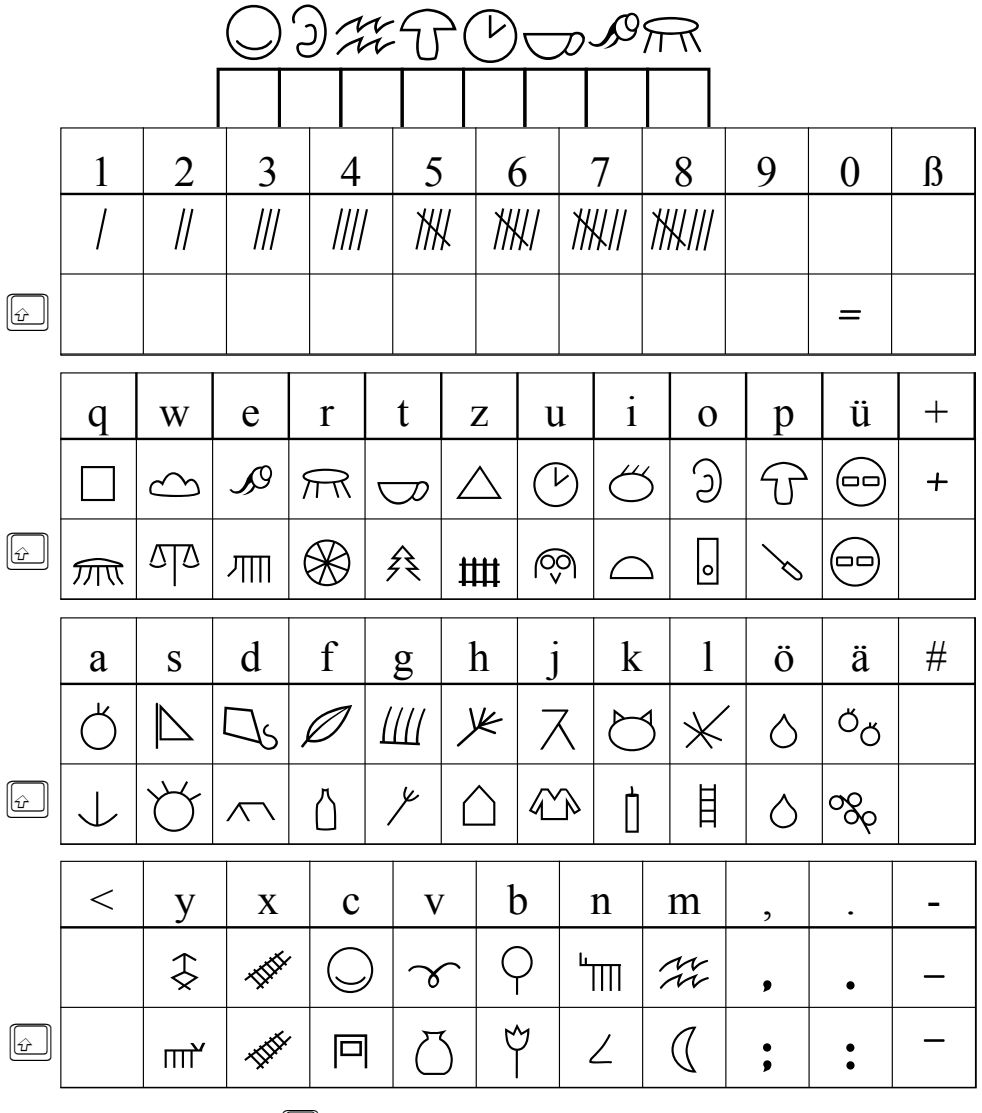

Umschalt- bzw. Großschreibtaste  $\omega$ 

## Vereinfachte Ausgagnsschrift:

Diese ZeichensäΩe entsprechen den Schreibschriften, mit denen die Kinder in der Grundschule da' verbundene Schreiben lernen.

Dabei ist die VA die Konsequenz der Notwendigkeit, die alte Lateinische Ausgangsschrift zu vereinfachen. Diese Vereinfachungen erleichtern e' den Kindern, au' der Ausgangsschrift eine individuelle Handschrift zu entwickeln.

## Lateinische Ausgangsschrift:

Abe® auch mit #de® #alten Lateinischen Ausgangsschrift lassen sich z. B. Lchreibvor-#lagen #erstellen, #große Buchstabenkarten #au' drucken und Leseübungen gestalten.

Beachten Lie bitte dazu auch die Iastenbelegung für Londerzeichen, z. B für das End-s, auf der Seiten 13.

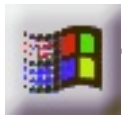

 $\frac{|\hat{w}|}{|\hat{w}|}$ 

### **Ausgangsschriften:** (Windows)

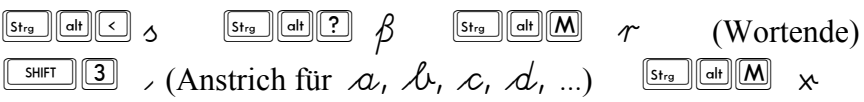

In der Vereinfachten Ausgangsschrift sind Sonderzeichen (»tz«, »st«, türkische Buchstaben) enthalten. Hier gelten folgende Tastenkombinationen\*:

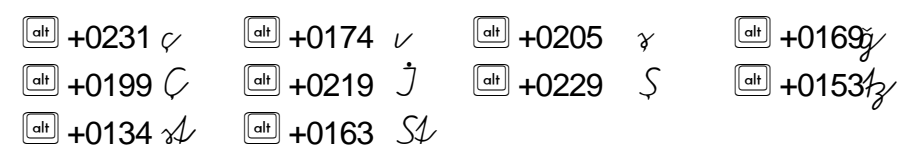

Großbuchstaben ohne Verbindungsstrich\* (nur LA):

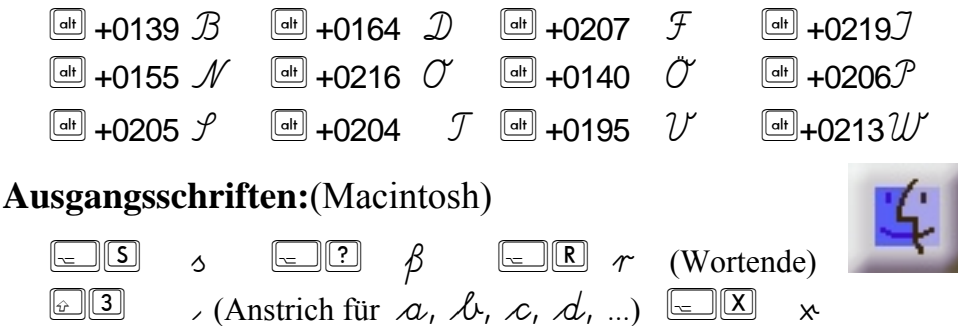

In der Vereinfachten Ausgangsschrift sind Sonderzeichen (»tz«, »st«, türkische Buchstaben) enthalten. Hier gelten folgende Tastenkombinationen:

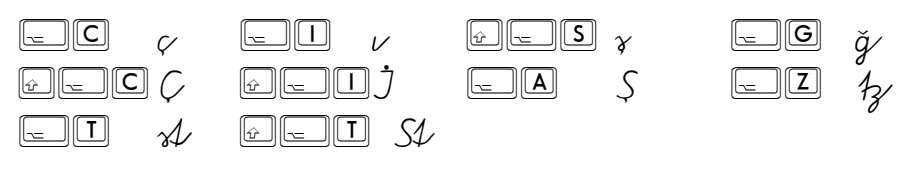

Großbuchstaben ohne Verbindungsstrich (nur LA) mit den Tasten (außer W mit Tastenkombination  $\equiv \boxplus \mathcal{W}$ )

\* nur über den numerischen Zahlenblock eingeben!

Drei Geheimschriften, mit denen sehr leicht verschlüsselte Texte erstellt werden, die vom Leser mühsam entziffert werden müssen. Zum Schreiben eines solchen »Geheimtextes« reicht es, alles zunächst in einer beliebigen Schrift aufzuschreiben. Erst wenn der Text fertig ist, wird im Schriftenmenü eine der Geheimschriften ausgewählt und schon verwandelt sich alles Geschriebene in ein mehr oder weniger unleserliches Geheimnis.

#### **Zetaeins**

Die einfachste Geheimschrift. Alle Vokale sind gegen den Uhrzeigersinn vertauscht. Aus E wird nun A, aus I ein E, aus O das I, aus U das O und schließlich aus dem A das U.

#### War deasan Taxt lasan kunn, est dam Schutz das grißan Zatu schin gen gotas Stöck nühar gakimman!

#### **Zetazwei**

Diese Geheimschrift stellt schon höhere Ansprüche. Die Buchstaben des Alphabets sind jeweils um eine Stelle weitergerückt, also das B wird zum A, das C zum B, das D zum C usw. bis schließlich das A zum Z wird.

#### Cdg Rbazsy hrs hm cdg Jhrsd.

### **Zetadrei**

Eine Geheimschrift aus den Tiefen des Weltraums. Um dieses Rätsel zu knacken braucht man wohl den Zuordnungsschlüssel, obwohl sich mit etwas Phantasie und Übung die Geheimnisse dieser Schrift auch lösen lassen.

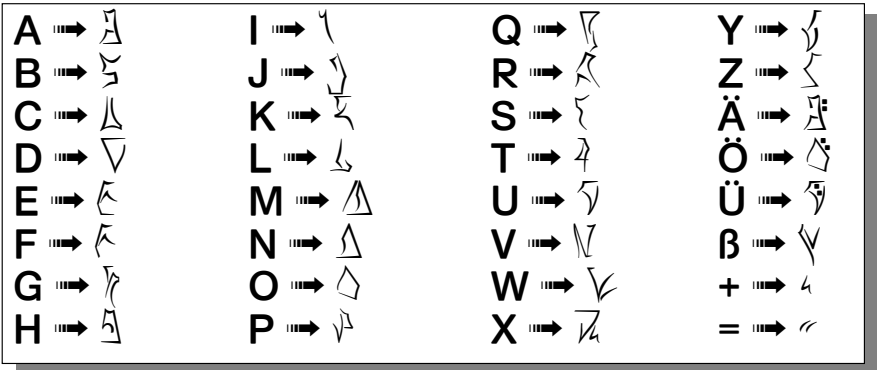

Dinher Zuichenhous unstpricht aux Schrenibfchrift, mit annun ain Rinans frit Dan Draikigar Jockson Dock Schraiban larnun.

Sin i/s fsoret an din Süssundinfognifs anger lahns. Nür noch viniga Troßalsurn Dar Rinane horban ainla Schrift in aux Schüla omland.

So eine alte Schrift einmal neu zu ent-Duckun moccht Rindwon ochwo mituntur ounch fremion.

> $a$   $c$   $c$   $a$   $u$   $f$   $g$   $f$   $i$   $j$   $k$   $\ell$   $m$   $n$   $o$  $p$  of  $x \nmid 4$  is so no  $x$  sq  $x \not\mid 8$  $\mathcal{A} \mathcal{A} \mathcal{L} \mathcal{A} \mathcal{L} \mathcal{I} \mathcal{I} \mathcal{A} \mathcal{I} \mathcal{I} \mathcal{I} \mathcal{I} \mathcal{I} \mathcal{I} \mathcal{I} \mathcal{I} \mathcal{I}$  N O P Q R S T U V W X Y Z 1 2 3 4 5 6 7 8 9 0

Auch die Indianer der Prärie verfügten über eine Art Bilderschrift, mit der sie auf Büffelhäuten wichtige Ereignisse festhielten oder Geschichten überlieferten. Dieser Zeichensatz ist aus verschiedenen Indianerschriften so zusammengestellt, daß auch Kinder damit umgehen können und eigene Geschichten, wie die der Indianer erfinden und aufschreiben können.

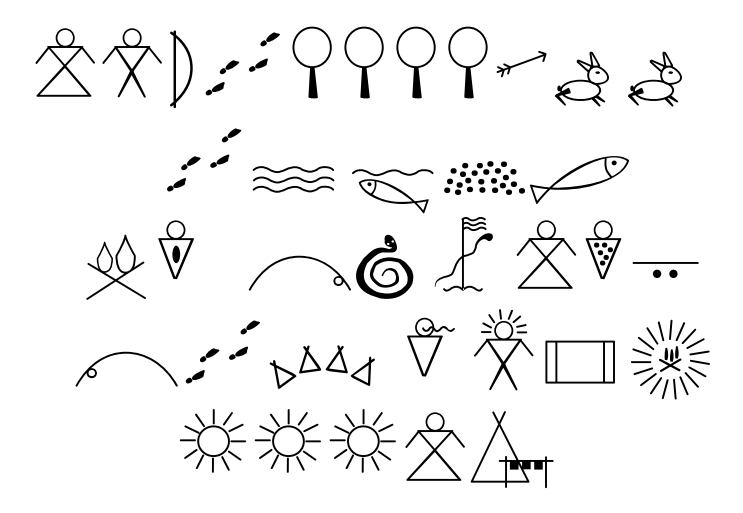

*"Ein Krieger und seine Squaw gehen mit dem Bogen in den Wald um zu jagen. Sie schießen zwei Hasen und laufen weiter zum Fluß, der sehr fischreich ist. Dort fangen sie viele Fische. Diese werden über dem Lagerfeuer gebraten und beide werden richtig satt.* 

*Am Abend taucht plötzlich eine Schlange auf, die die Squaw beißt und vergiftet. Sie wird sehr krank und der Krieger hat große Angst. Erst am nächsten Morgen bringt er sie in das Dorf zurück. Er spricht mit dem weisen Medizinmann. Der holt eine Decke und veranstaltet ein Tam-Tam um das Lagerfeuer. Nach drei Tagen geht es der Frau wieder besser."*

# Tastaturbelegung »Blackfoot«

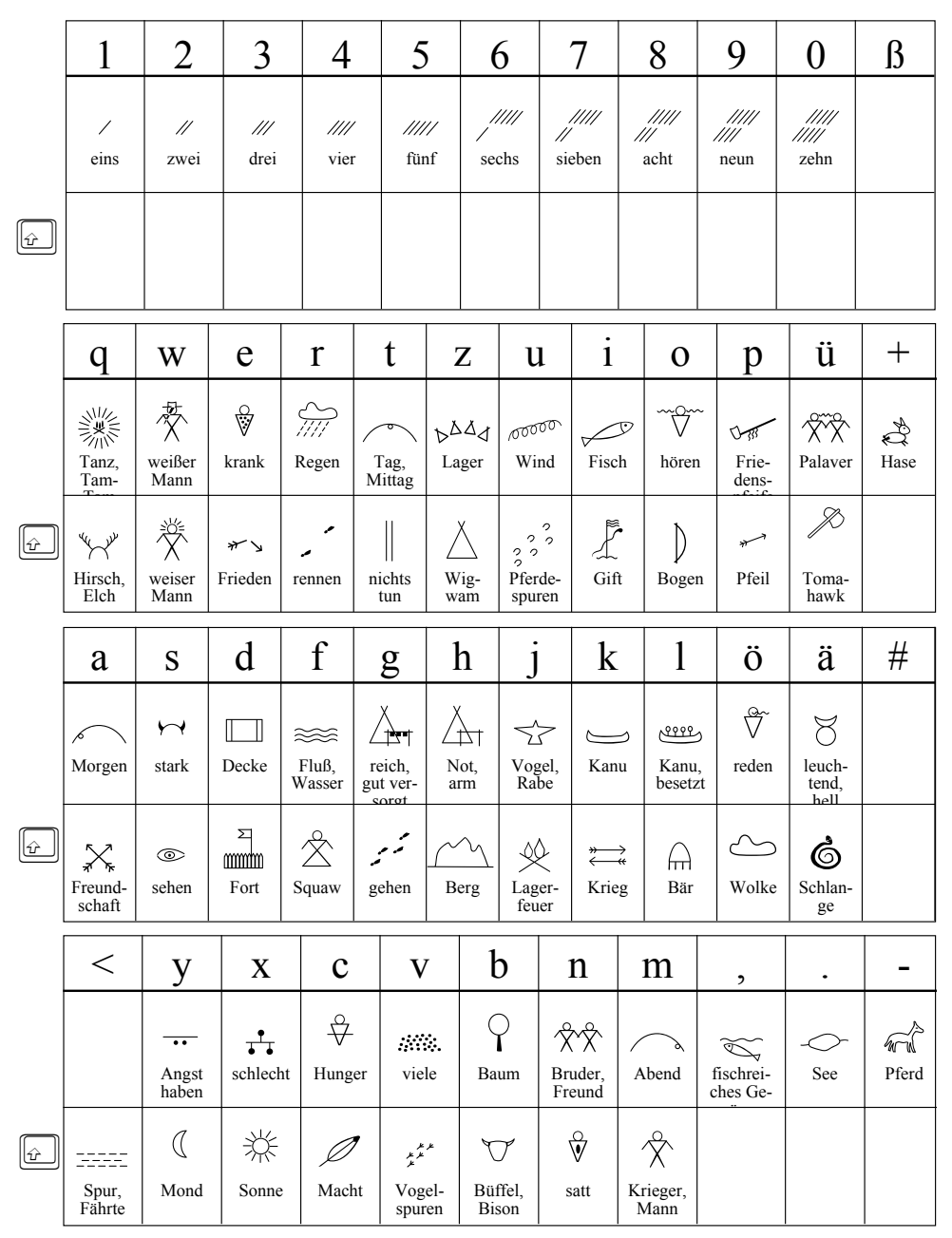

Das Morsealphabet auf der Tastatur. Leicht lassen sich so geheime Botschaften erstellen, die von den Kindern entschlüsselt werden können, aber lernen kann man diese Codessprache auch damit.

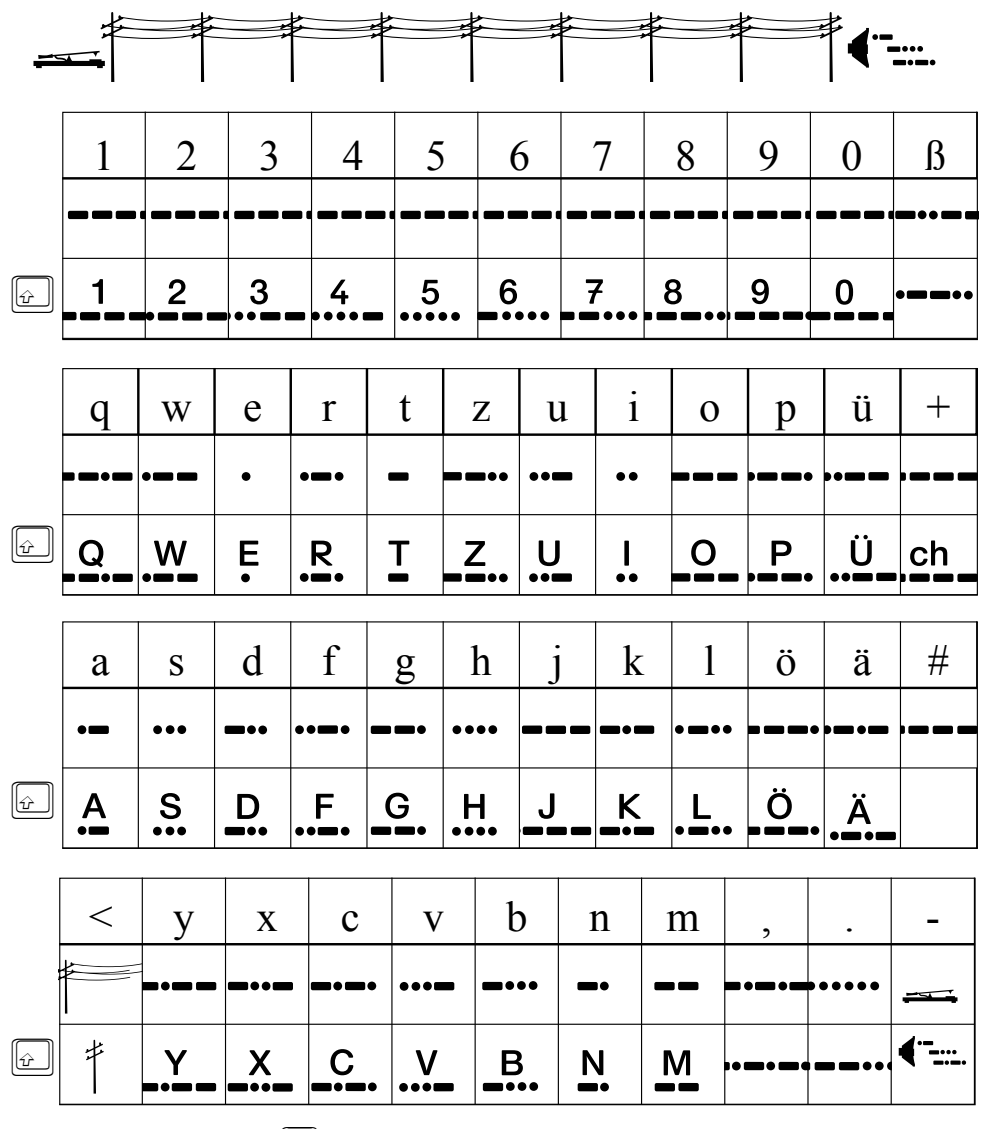

 $\omega$ Umschalt- bzw. Großschreibtaste

# Blindenschrift »Brailly«

Mit dieser Schrift läßt sich die Blindenschrift umsetzen. Es gibt zwei Variationen.

Auf den Kleinbuchstaben sind stets alle sechs Punkte des Grundrasters zu sehen, die maßgeblichen sind dabei fett hervorgehoben. Auf den Großbuchstaben erscheinen lediglich die das Zeichen ausmachende Punkte.

Die Zahlen werden durch das vorangestellte Zahlzeichen (Taste <) aus den Buchstaben von a bis j gebildet.

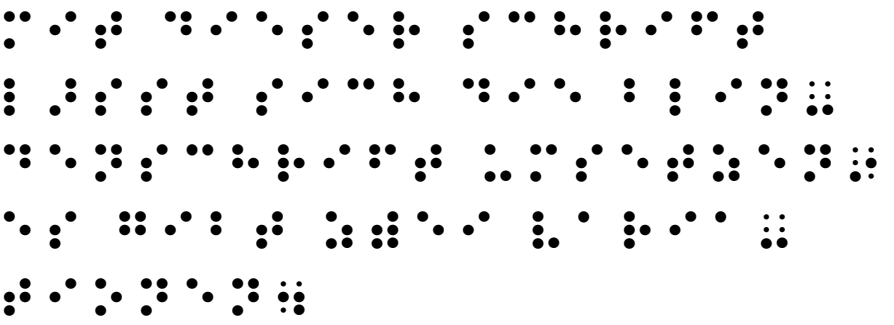

Die Zahlen von 1 bis 10, darunter die Zahl 2634 <1 <2 <3 <4 <5 <6 <7 <8 <9 <10 **3: 3: 2:**<br> **1: 1: 1:**  $\ddot{\phantom{1}}$ 

Wenn die Punkte auf dem Ausdruck mit der Prickelnadel durchstochen werden, läßt sich sogar eine fast echte Blindenschrift herstellen